# **Images CD - Tâche #35464**

Scénario # 35452 (Terminé (Sprint)): ISO 2.9.0 : essayer de détecter les problèmes liés au réseau

# **Étude**

22/06/2023 10:22 - Laurent Gourvenec

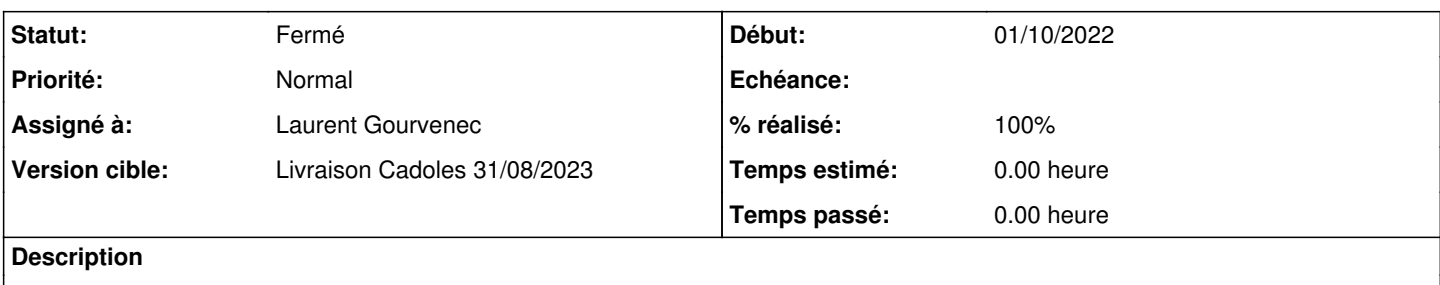

#### **Historique**

#### **#1 - 22/06/2023 10:31 - Laurent Gourvenec**

Différents cas à traiter :

- Détection d'absence d'interface
- Détection de câble réseau débranché (ou interface down)
- Détection d'absence d'ip
- Détection de problème DNS
- Détection de problème de téléchargement (proxy)

Réfléchir à une solution pour pouvoir entrer les informations de proxy et ou réseau (si on se trouve sur un réseau sans DHCP par exemple) -> deuxième ISO ? 1 DHCP et 1 "network" à set ?

Bonus : essayer de masquer les commandes de détection d'erreur, les utilisateurs ont tendance à les lire sans vraiment les comprendre plutôt que de ne lire que le message en rouge.

## **#2 - 22/06/2023 11:21 - Laurent Gourvenec**

#### Modèle réseau utilisé par défaut :

[https://git.launchpad.net/livecd-rootfs/tree/live-build/ubuntu-server/includes.chroot.ubuntu-server-minimal.ubuntu-server.installer/etc/cloud/cloud.cfg?id](https://git.launchpad.net/livecd-rootfs/tree/live-build/ubuntu-server/includes.chroot.ubuntu-server-minimal.ubuntu-server.installer/etc/cloud/cloud.cfg?id=e0b79f12531e46a849681d62b2634b79b9ce3192#n21) [=e0b79f12531e46a849681d62b2634b79b9ce3192#n21](https://git.launchpad.net/livecd-rootfs/tree/live-build/ubuntu-server/includes.chroot.ubuntu-server-minimal.ubuntu-server.installer/etc/cloud/cloud.cfg?id=e0b79f12531e46a849681d62b2634b79b9ce3192#n21)

## Je pense de plus en plus qu'il faudrait enrichir grandement les pages

<http://eole.ac-dijon.fr/documentations/2.9/completes/HTML/Eolebase/co/02-installation.html>afin de préciser les histoires de UEFI, DHCP, partitionnement, comment faire son propre installeur avec ses paramètres pré-définis, etc... Dans les parties "Résolution de problèmes", il faudrait pointer vers la page d'installation aussi. Coté installation, une erreur détectée pendant l'installe pourrait indiquer de se référer à la doc.

### **#3 - 23/06/2023 12:35 - Laurent Gourvenec**

J'ai testé une installation avec les parties réseau et proxy en mode interactif, c'est bien fait. Je pense qu'il faut publier une autre ISO qui peut fonctionner sans DHCP sur le réseau, avec juste 3 lignes en plus

 interactive-sections: - network - proxy

dans les autoinstall. Et je réitère ma suggestion d'ajouter dans la documentation comment changer l'autoinstall afin que les utilisateurs avancés puissent générer une iso avec une installation automatique derrière leur proxy.

# **#4 - 20/07/2023 10:25 - Laurent Gourvenec**

*- Statut changé de Nouveau à En cours*

#### **#5 - 20/07/2023 11:04 - Gilles Grandgérard**

Creér une seconde iso ne me semble pas une bonne idée.

On pourrait créer dans eole-image, une copie des autoinstall.yaml et ajouter un dossier "install manuelle", et une entrée pour chaque module dans eole.boot.grub.MODEL (on double donc les entrées)

## **#6 - 22/08/2023 14:51 - Joël Cuissinat**

- *Statut changé de En cours à Fermé*
- *% réalisé changé de 0 à 100*
- *Restant à faire (heures) mis à 0.0*